>>fronter

## **New Fronter functionality**

To streamline your Fronter experience we have introduced some minor changes and improvements. We have also included 3 new interface language packs for free. This guide will cover the changes.

### Page Background Colour Selector

Within the Page tool you can now change the Background colour with a simple press of a button.

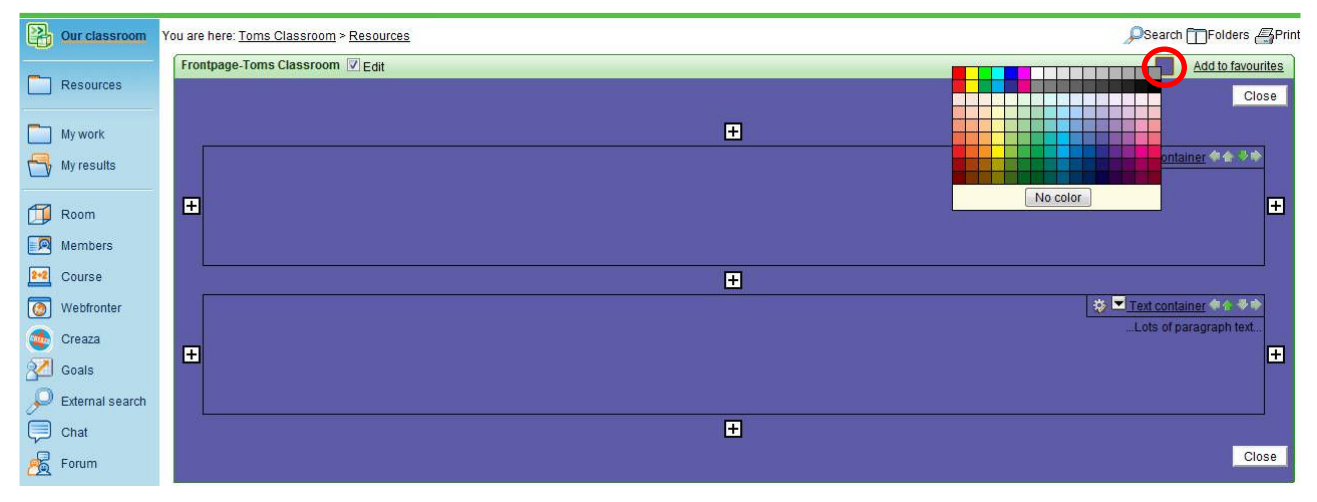

By entering edit mode and pressing the button on the top right hand side of the Page tool you will be presented with a colour pallet. Simply select a colour and the background colour of the whole page will be changed.

### Container configuration tool

The new container configuration tool allows you to set border thickness, container colour and text background colour on an each individual container.

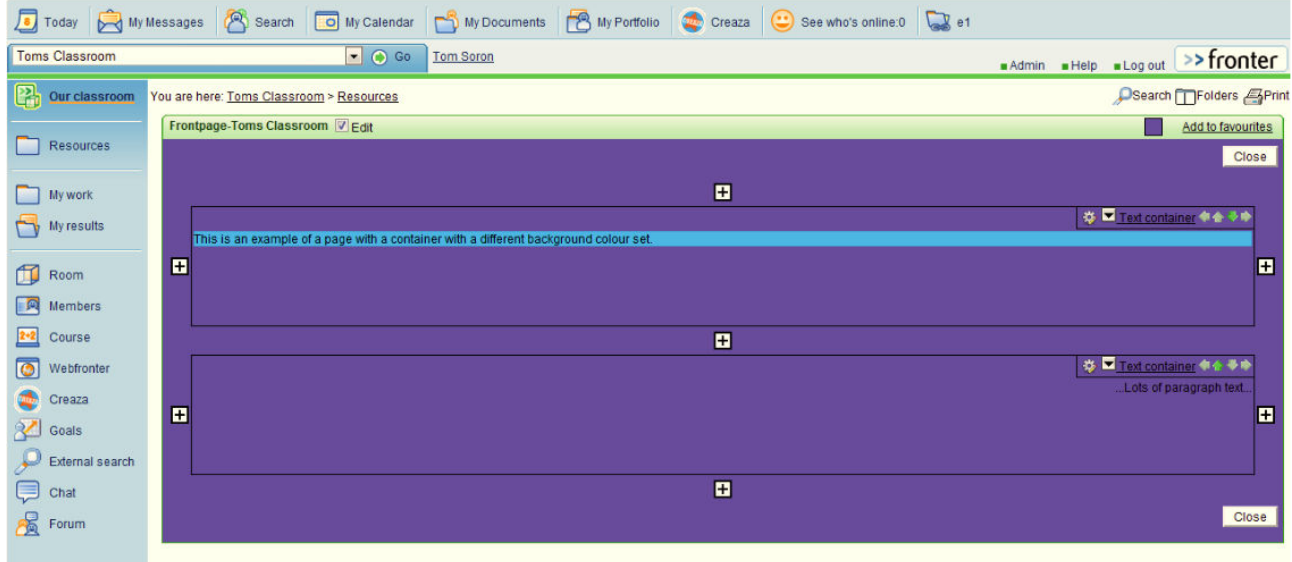

# >> fronter

To access the new container configuration tool simply click on the small cog icon.

This will display the configuration screen.

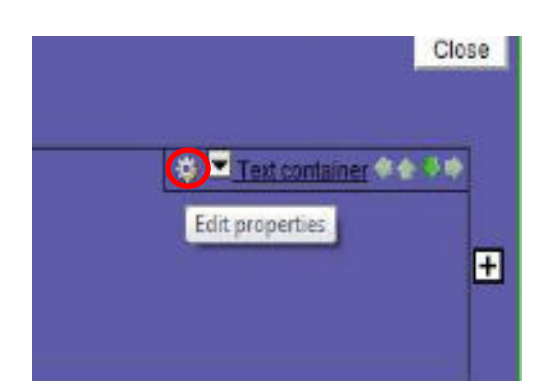

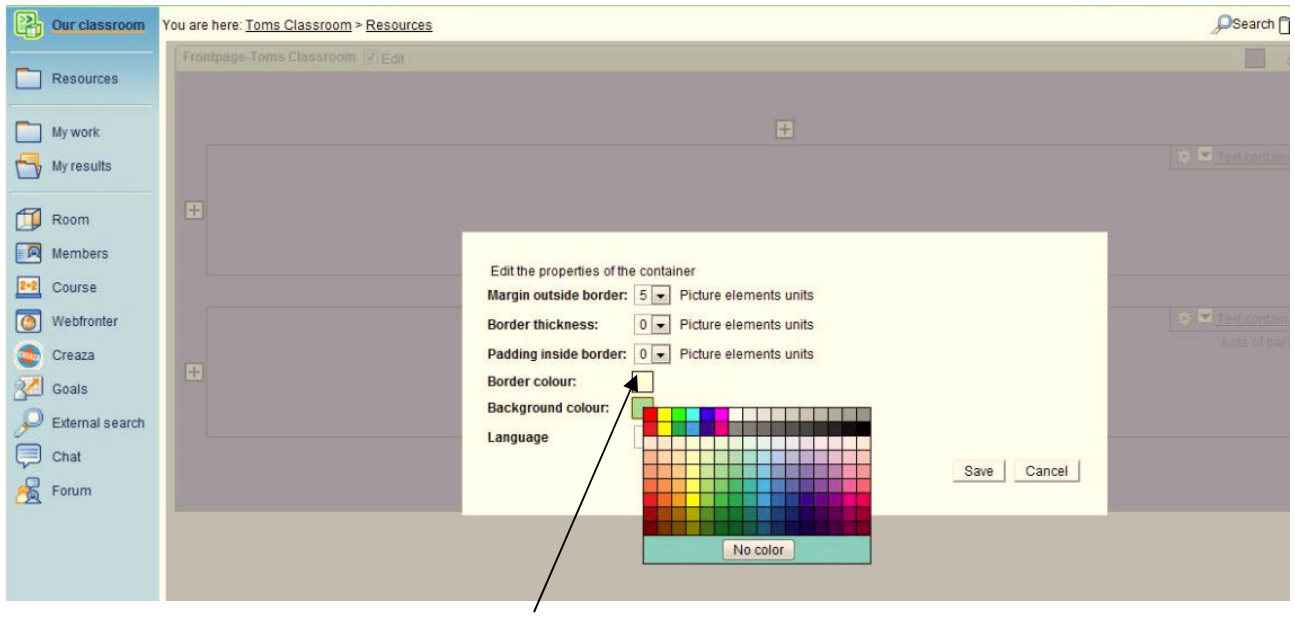

By clicking on the pallet button "Border colour" it is now easy to change the container border. Similarly, the "background colour" pallet button will colour the container.

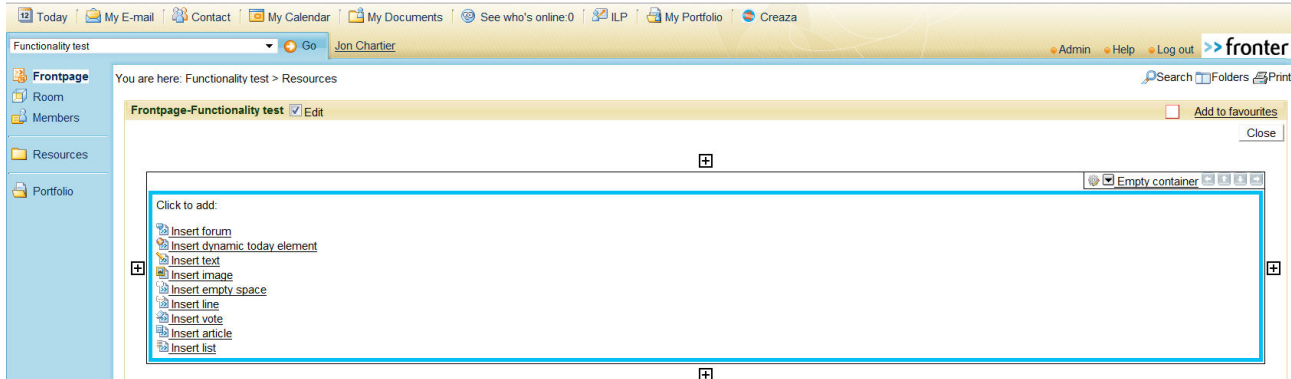

### Linked content copy for Fronter pages

You can now copy Fronter pages and choose to take with it any linked resources. When copying a page you will have a new check box called "Copy all linked content for pages". If this is ticked any resources you have linked to in the page will be copied with it to its new location. Leaving this option un-ticked will mean that the links will still point to their original location. This is useful when copying content from shared resource areas and removing the need for duplication of documents.

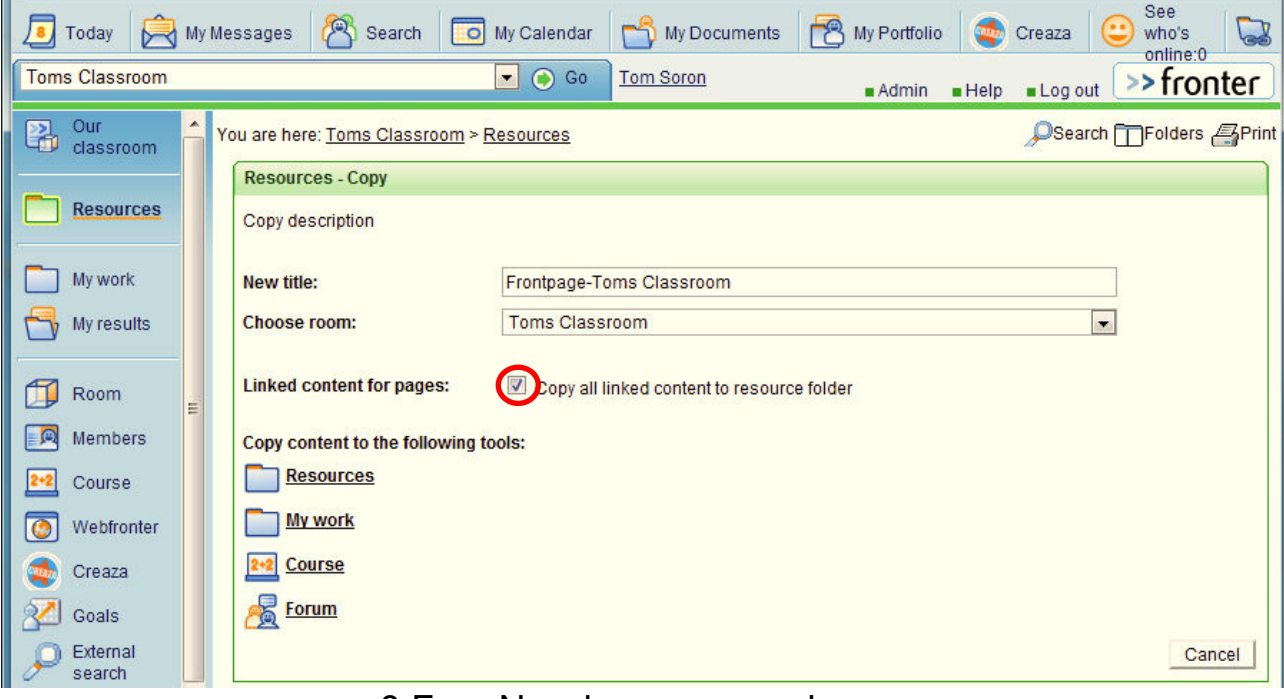

3 Free New language packs

Three new languages have been added to Fronter. If active in your installation they can be selected whilst logging in or from the Today page screen:

#### Brazilian Portuguese Hoje Meu E-mail (A) Search **to** Meu Calendário **A**) Meus Documentos **B** Meu Portfólio **A** PAI (C) Veja quem está on-line:0 C Reunião Escolher sala. D Ir Tom Soron Admin Ajuda Efetuar logout **Turkish** Bugün R E-mailim (A Search **D** Takvimim C Belgelerim B Portföyüm A LP C Kimin çevrim içi olduğunu gör.0 C Toplantı Oda seçiniz. Git Tom Soron Admin Wardim Worldwin Kapat Japanese O Go Tom Soron ルームを選択 ■管理 ■ヘルプ ■ログアウト

**Please note**: If tools have been manually renamed they will not be translated.